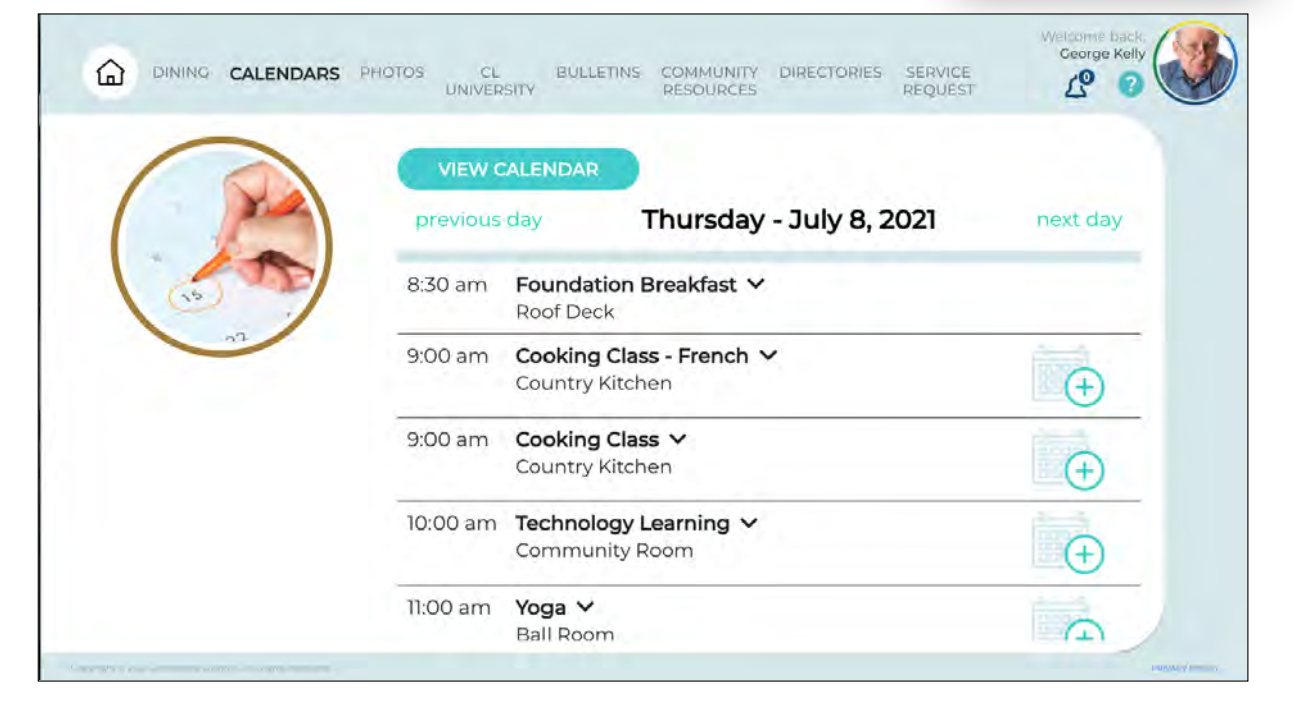

CALENDARS

On the Calendars screen, you can find all of your community's upcoming events, including when and where they are happening. You can even RSVP to events that you plan to attend.

Like the Dining screen, the Calendar screen automatically presents the current day's events. Scroll vertically over the calendar to see more events. Click on the down arrow next to the event name to see more details about the event.

If you wish to attend an event, you can RSVP by clicking the "add to my calendar" button to the right of the event (see icon).

When you have RSVP'd to an event, the plus sign on the calendar icon will change to a check (see icon on right). You can choose to not attend by clicking the icon again.

To view future (or past) events, use the Previous Day and Next Day buttons to advance one day at a time.

Click the blue View Calendar button to access the calendar and select any future or past date.

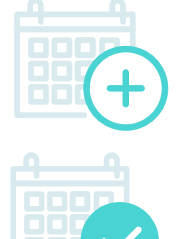

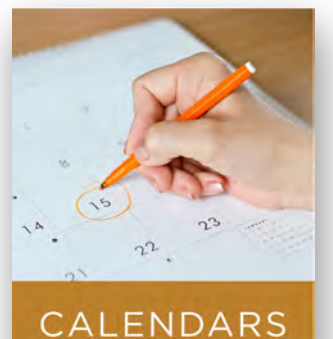